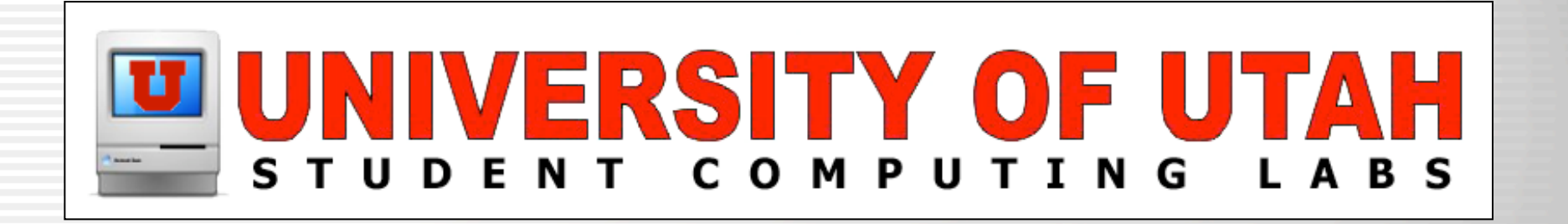

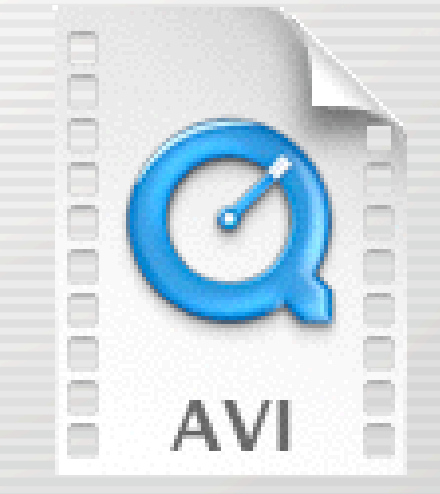

## Basic AVI Playback Solutions for Mac OS X

**By** Mikio Moriyasu

#### What is the issue?

#### • QuickTime for Mac OS X will play some AVI files.

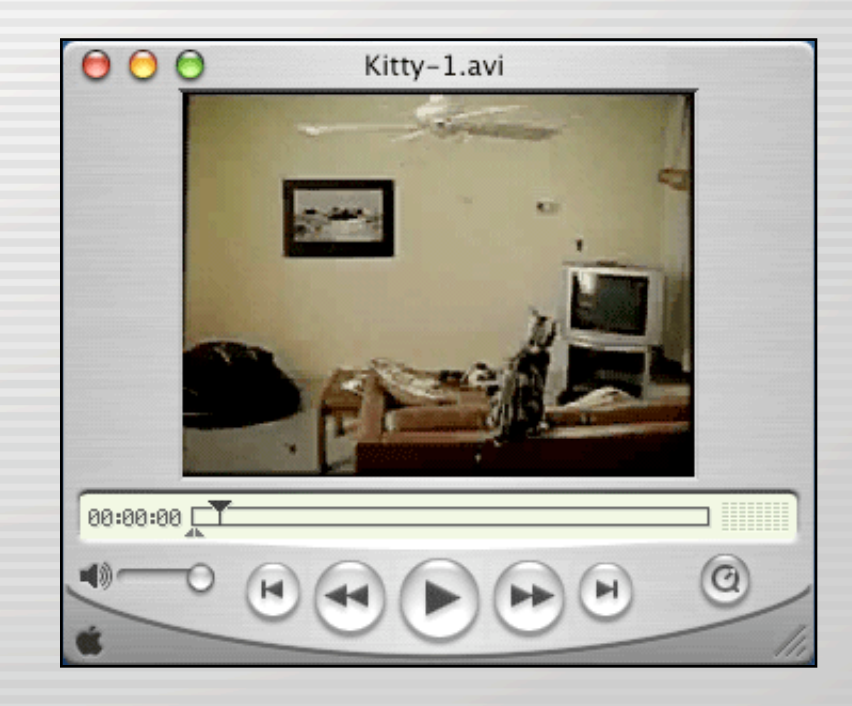

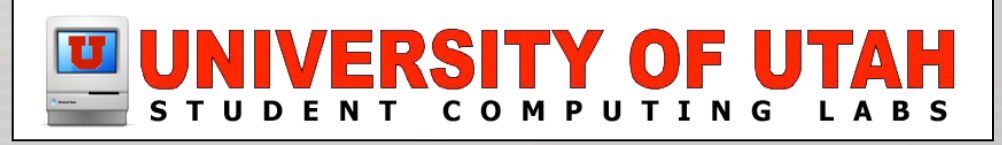

#### What is the issue?

#### • But it will not play all AVI movie files.

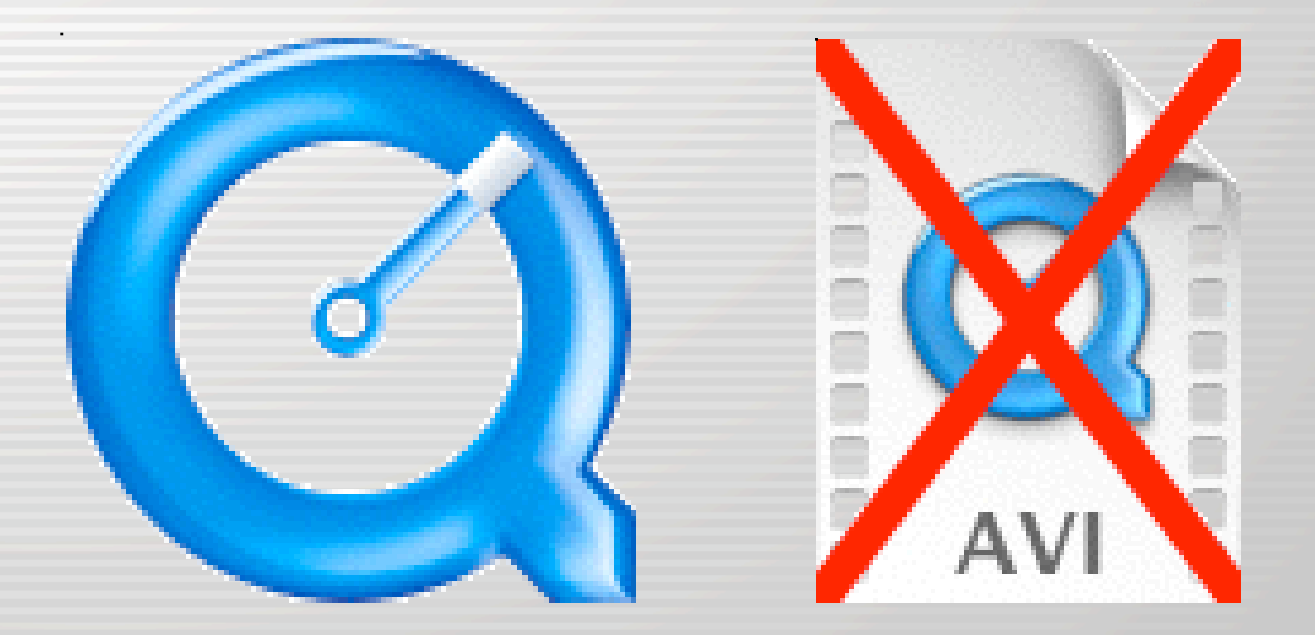

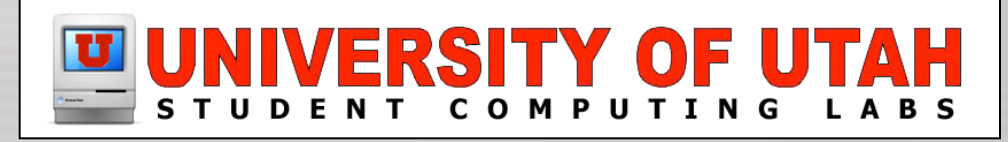

#### Why is this the case?

•

•

•

• The AVI file format is a container.

- AVI movie files are comprised of a Video Track & Audio Track.
- Each one is encoded using a specific CODEC.

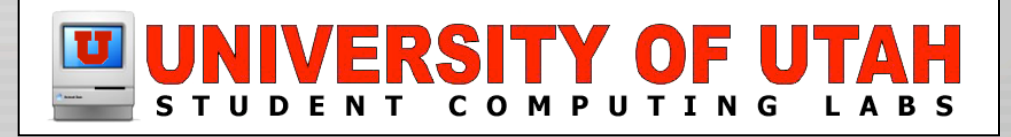

#### Why is this the case?

•

•

• CODEC = (COmpressor/DECompressor) or (COder/DECoder).

• You need the correct CODECs to view the movie.

• Certain AVI movies have no "native" CODEC within QuickTime Player.

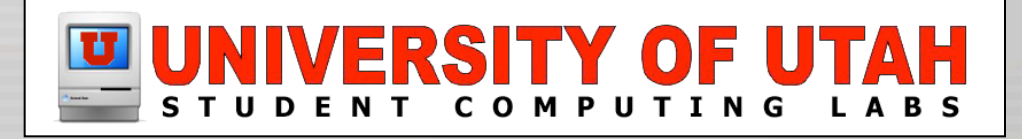

### What happens if you try?

#### • "QuickTime is missing software required to display this movie file."

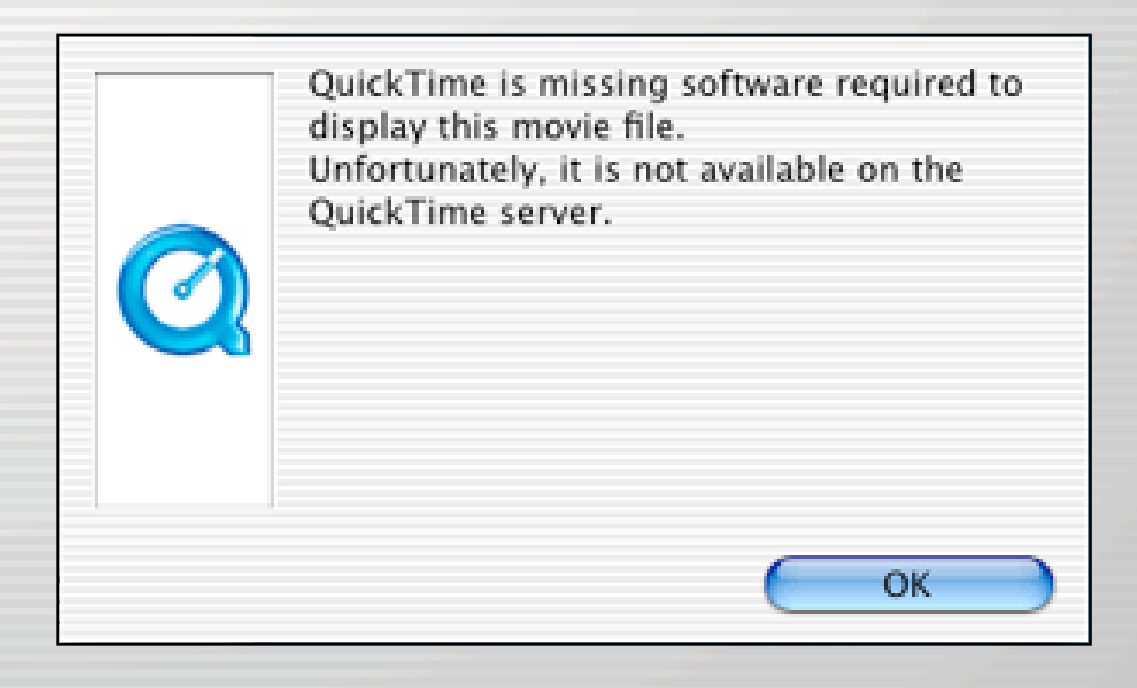

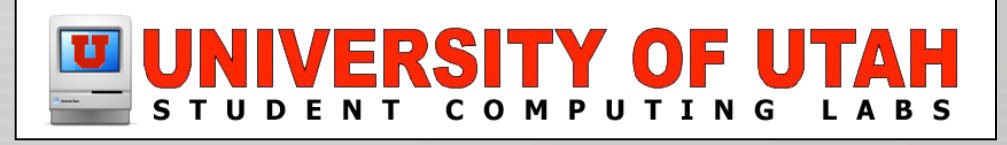

### What happens if you try?

#### • "...the required compressor could not be found..."

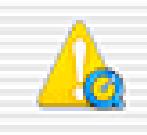

You may experience problems playing a video track in "AVI Test Movie.avi" because the required compressor could not be found. Would you like to close the movie or continue?

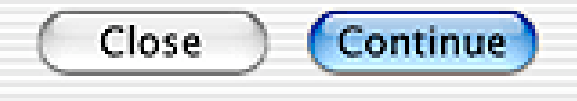

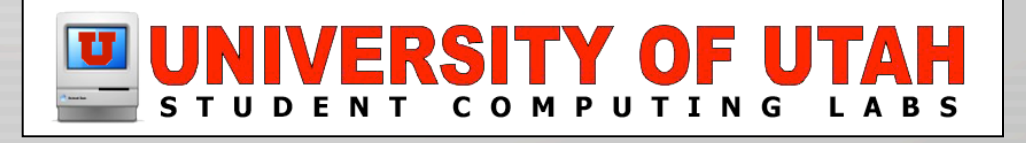

## What happens if you try?

• Spotty playback

•

•

•

- Video but no audio
- Audio but no video
- No video or audio

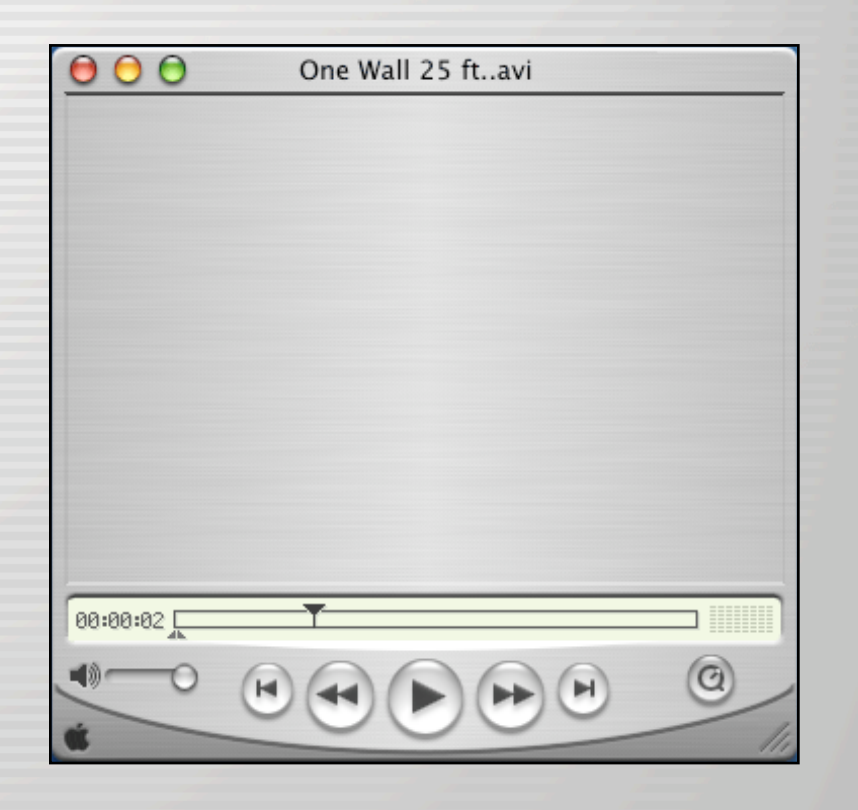

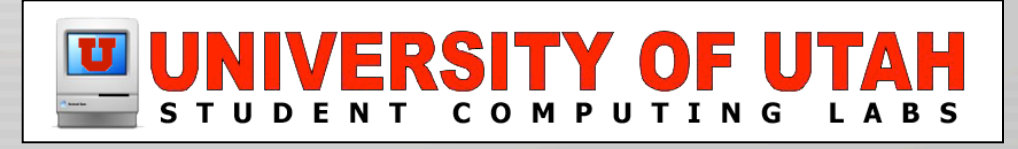

### What can I do about it?

• Determine, find, & Install the appropriate CODECs.

•

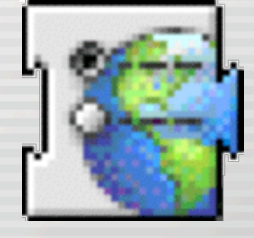

• Find and use a broadly compatible third party media player.

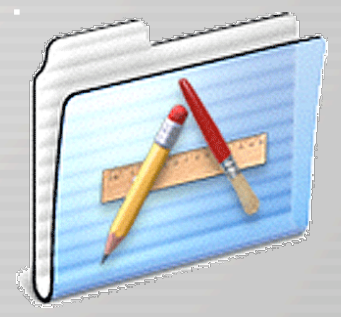

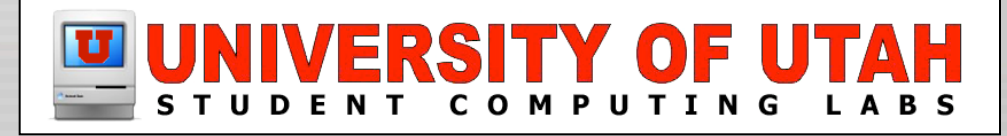

#### • Determining the CODECs you need.

#### – QuickTime "Get Movie Properties"

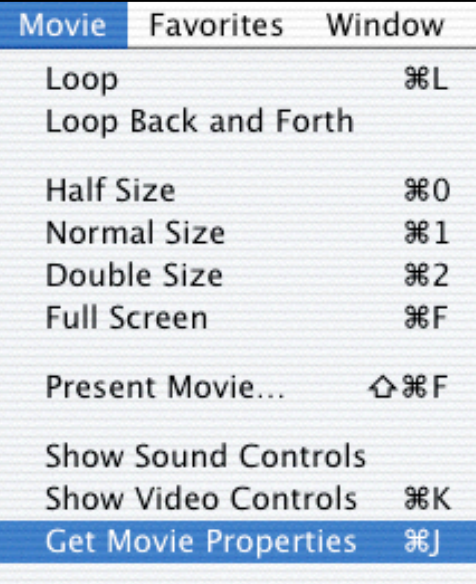

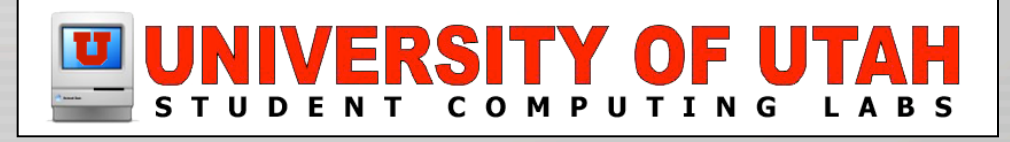

#### • Determining the CODEC you need

#### – Select "Video Track" & then "Format"

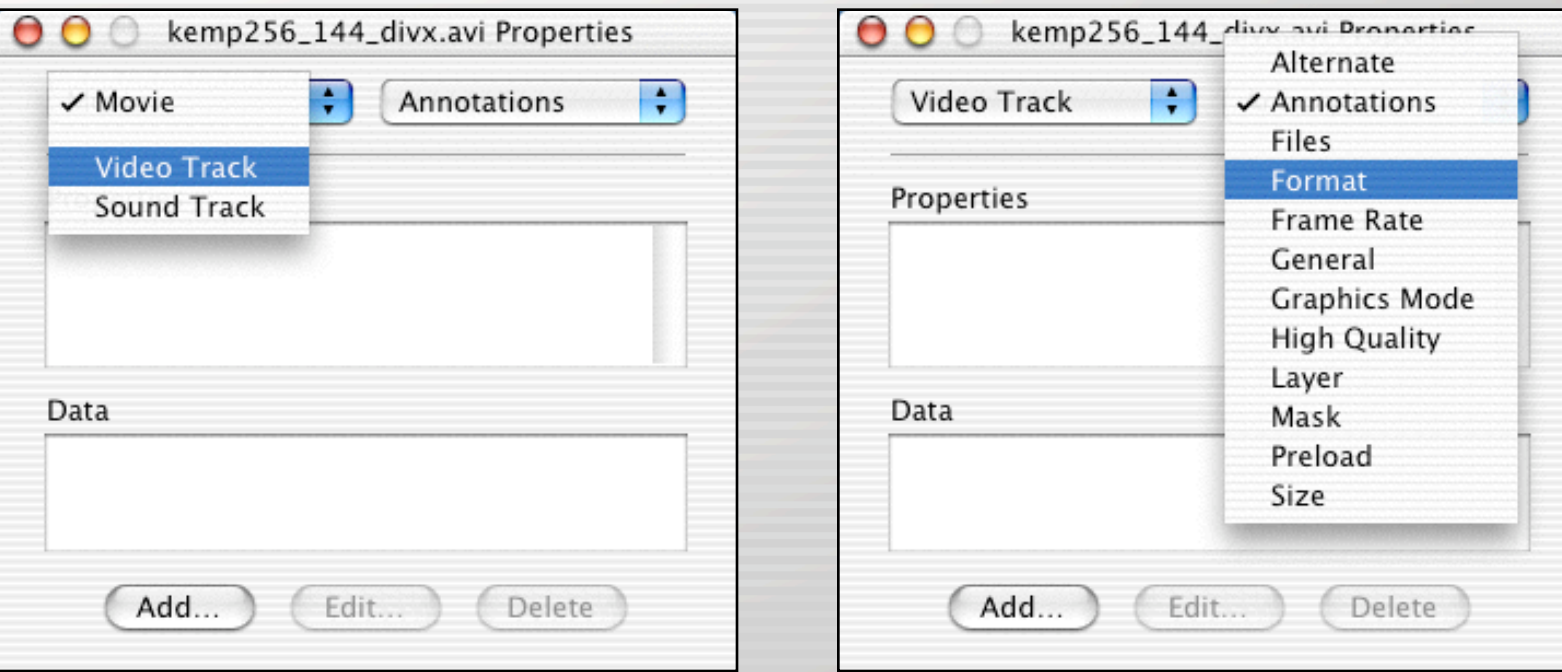

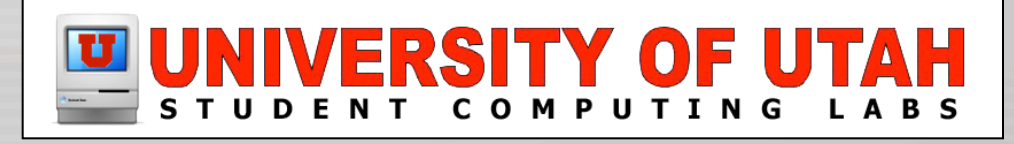

- Determining the CODEC you need
	- Video CODEC given as "Data Format"

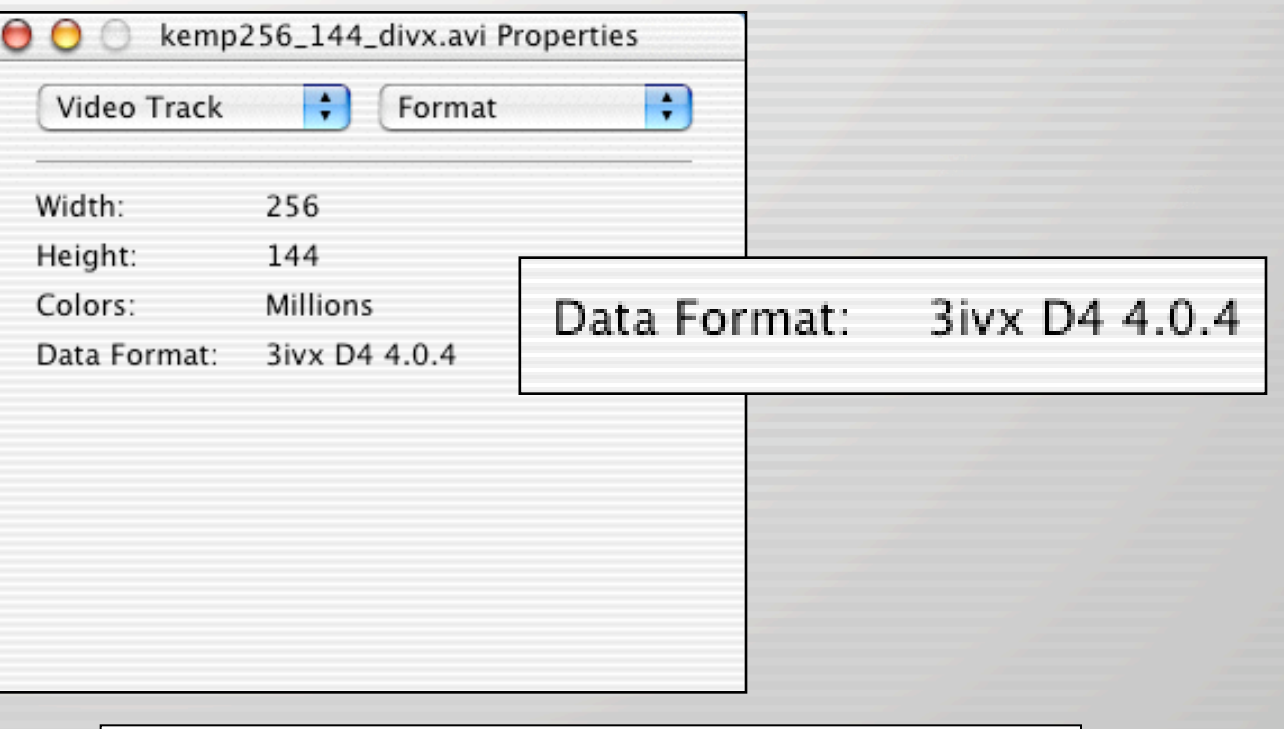

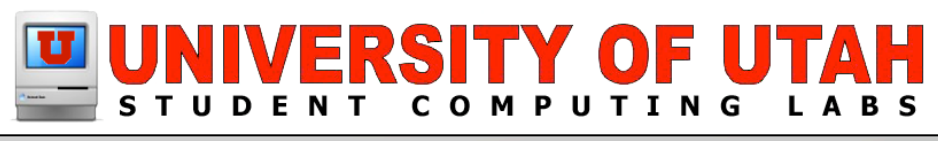

#### • Determining the CODEC you need

#### – Select "Audio Track" & then "Format"

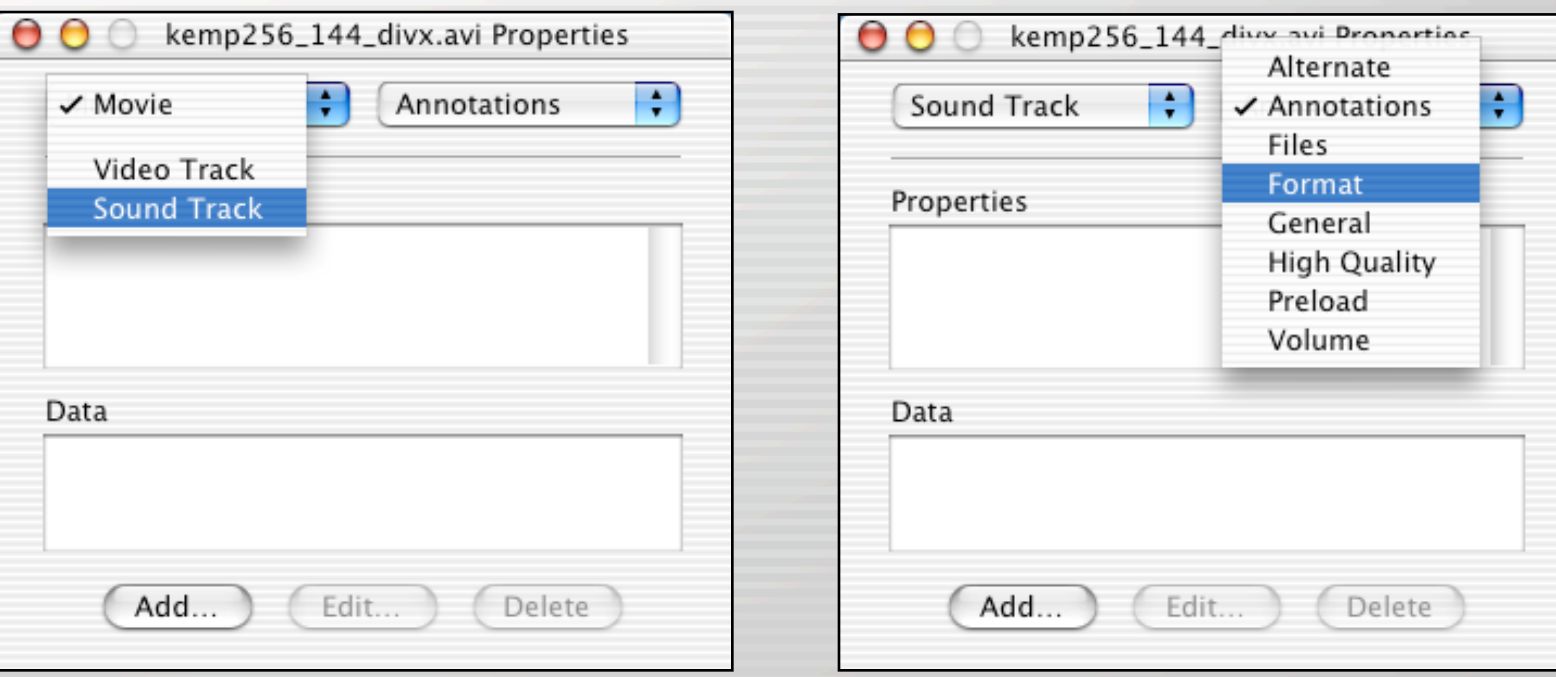

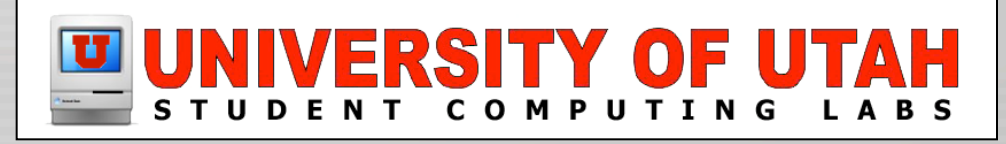

#### • Determining the CODEC you need

#### - Audio CODEC given as "Compressor"

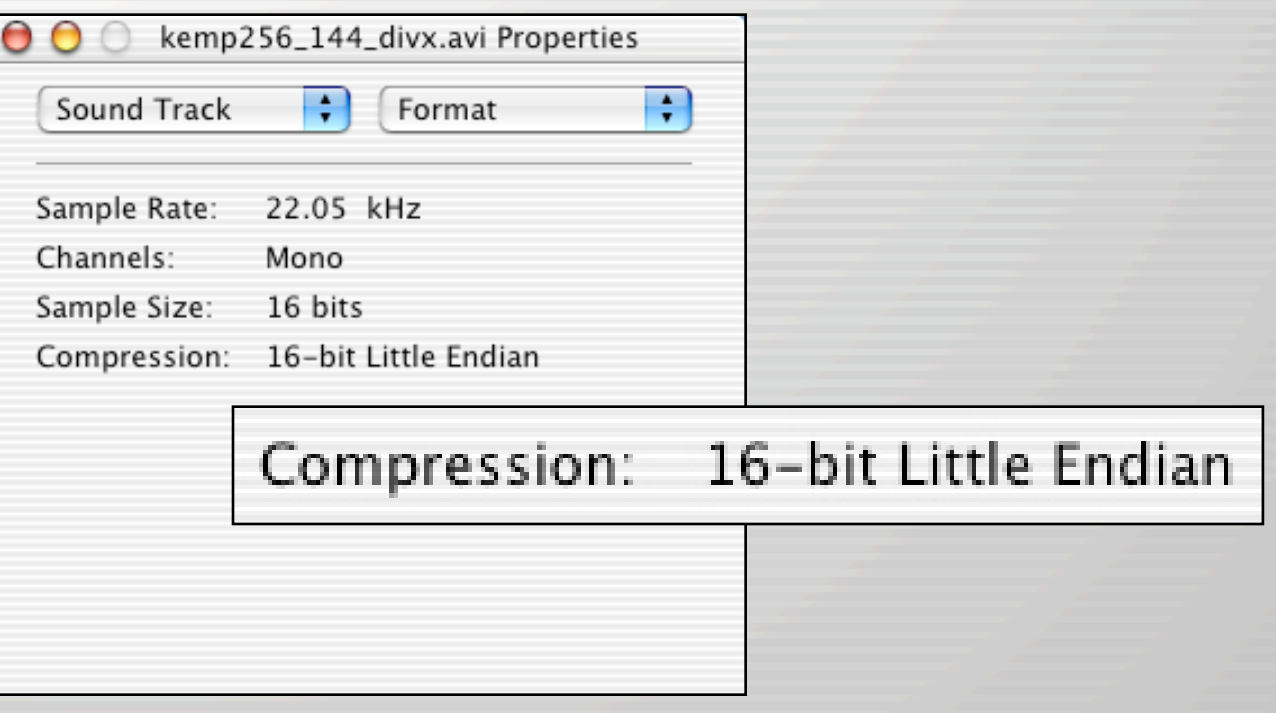

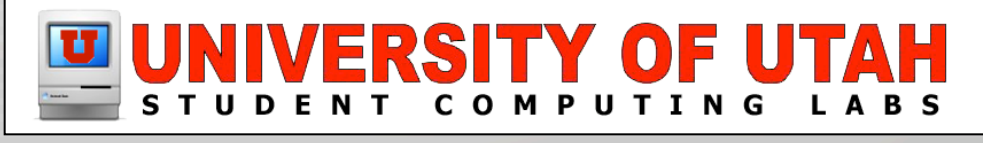

- Finding the necessary CODEC & downloading it from Internet
	- www.versiontracker.com
	- www.google.com
	- Search for any combination of; codec, AVI, 3ivx, DivX, MPEG, and Mac OS X.

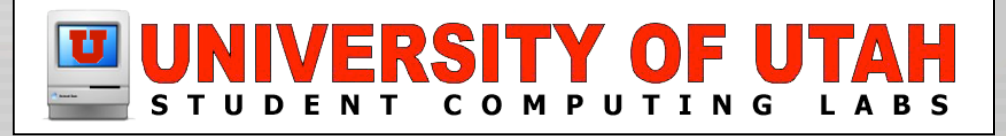

- Commonly used CODECs
	- 3ivx D4 4.04 for OSX
	- DivX Pro™ 5.component
	- msmpeg4v1.component
	- msmpeg4v2.component
	- ffmpeg DivX.component

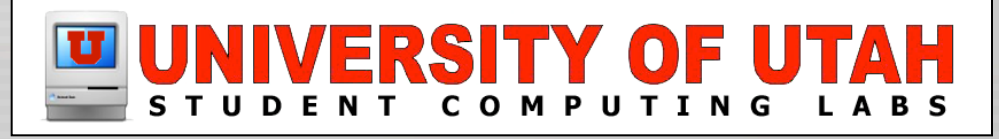

#### • Install in "/Library/QuickTime" folder

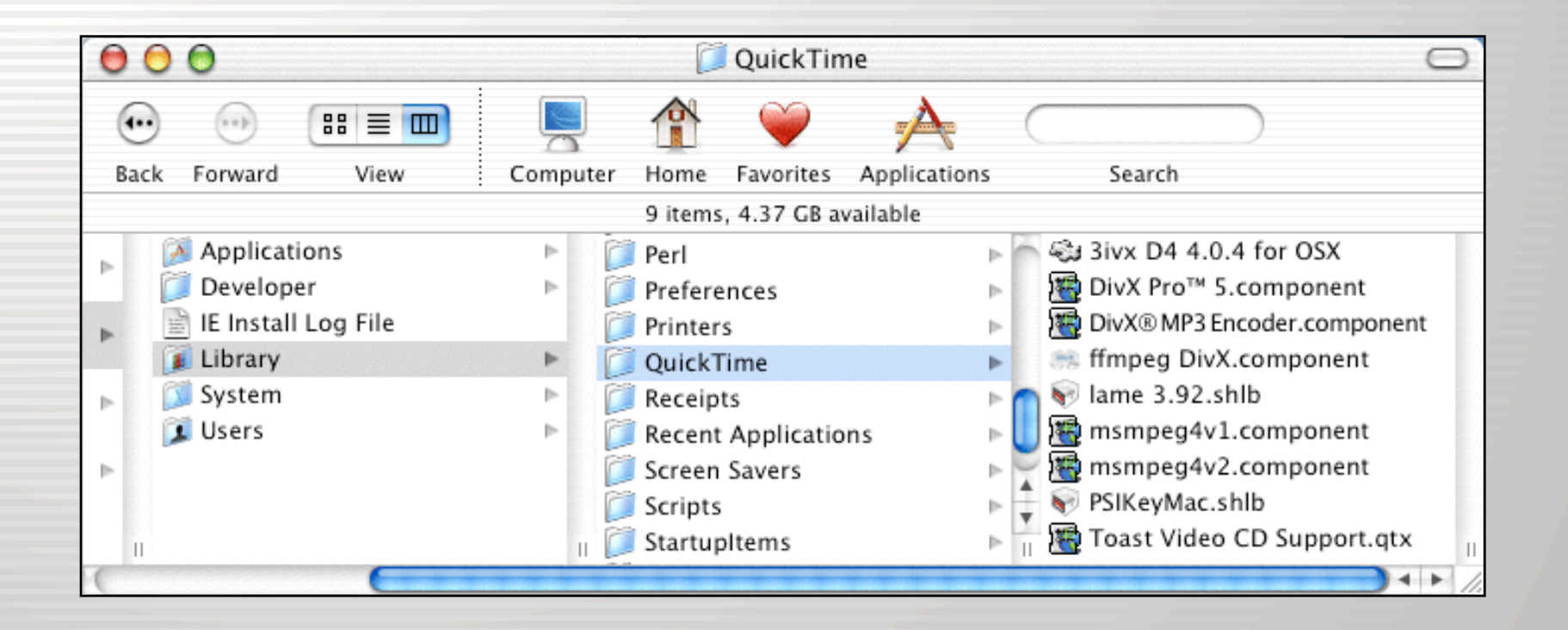

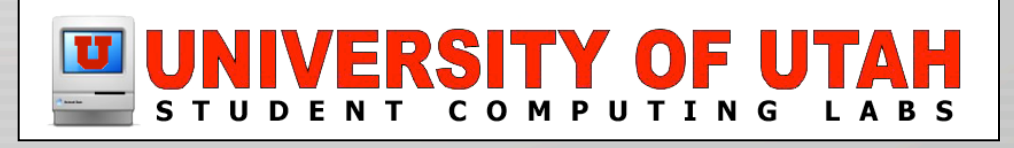

#### Installing CODECs – If it works

#### • Once the CODECs are installed, the movie will play in QuickTime.

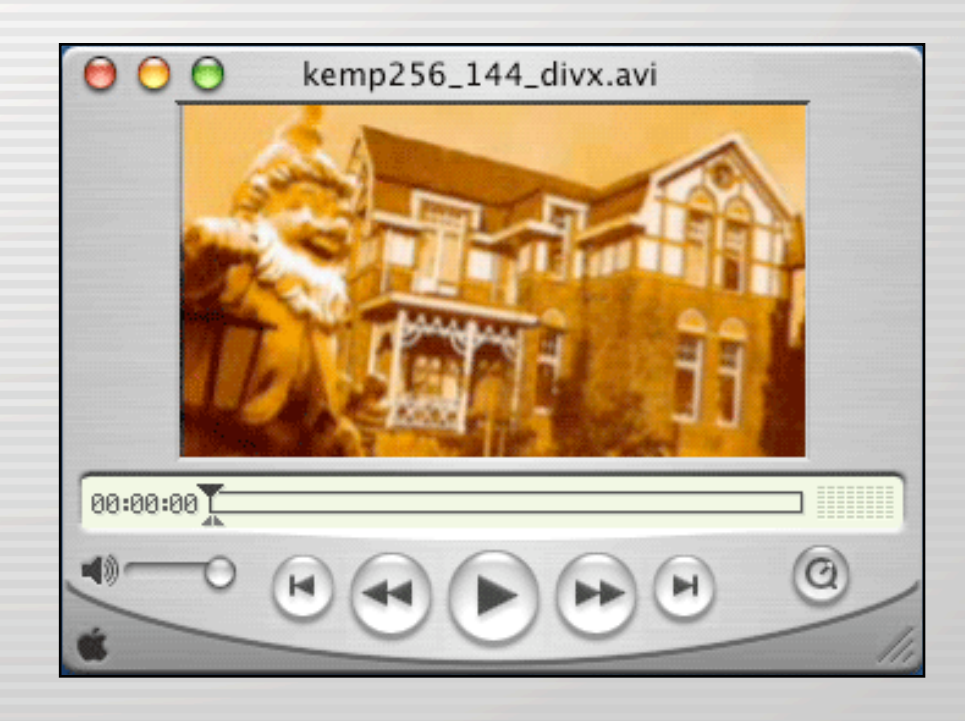

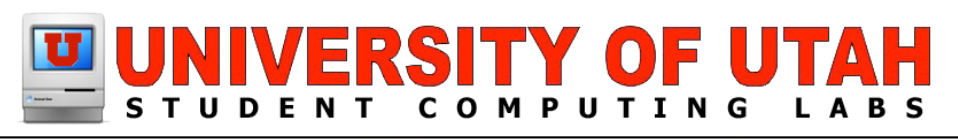

## Installing CODECs – Issues

- Windows only AVI movie files will not play.
- Not all available CODECs will work with Mac OS X.
- May have either the video CODEC or Audio CODEC but not both.
- Can be a time consuming, hit or miss affair.

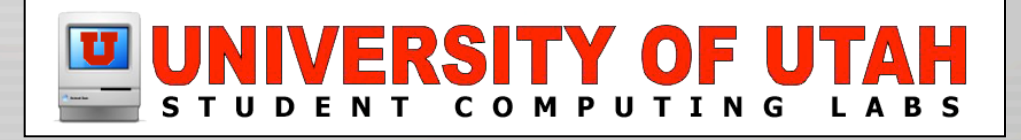

•

## Demo

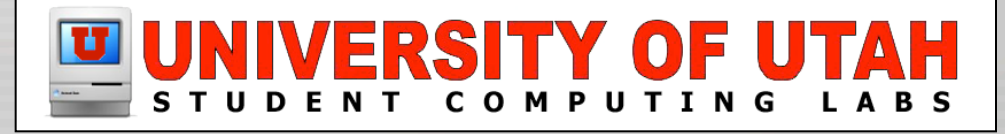

• Can play a variety of Mac and Windows movie file formats.

•

•

• Come equipped to process CODECs that QuickTime Player will not.

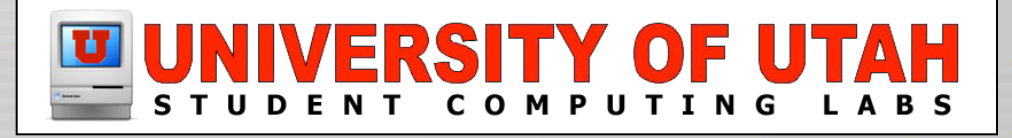

- They can be downloaded from Internet
	- www.versiontracker.com
	- www.google.com

•

•

– Search for any combination of; codec, AVI, DivX, MPEG, Player and Mac OS X.

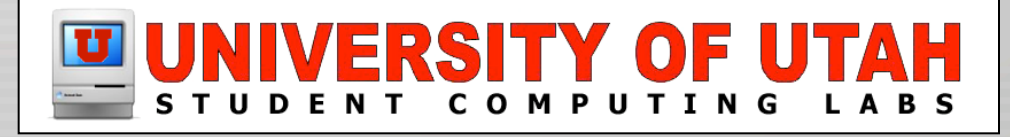

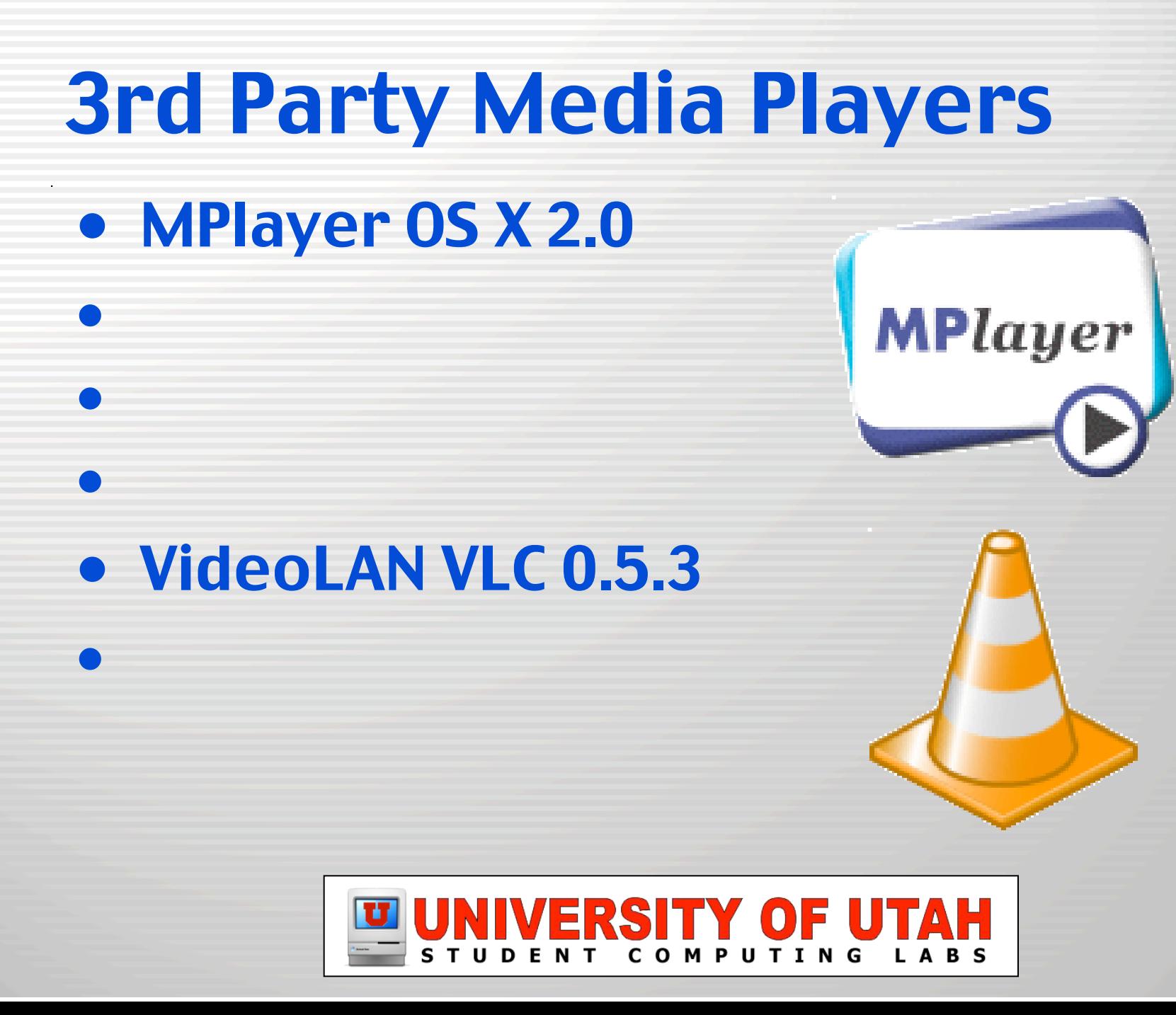

- MPlayer OS X 2.0
	- Multimedia Player with Playlist
	- Based on MPlayer movie player for Linux.
	- Found at:

–

–

- http://mplayerosx.sourceforge.net

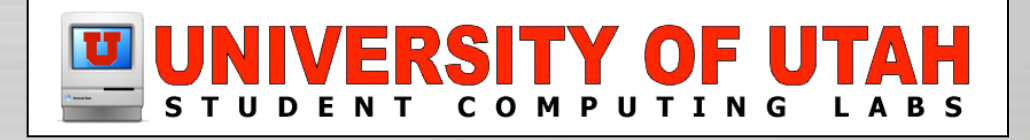

- MPlayer OS X 2.0
	- Plays the following:
		- MPEG 1–4 & MPEG layer 1–3
		- DivX, AVI, ASF, Ogg Vorbis, RealMedia, & QuickTime Movie
		- AC3 & Windows Media Audio
	- Also plays movie subtitles of various formats (MicroDVD Player, & Subrip)

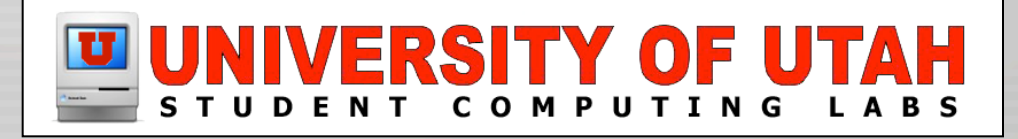

- MPlayer OS X 2.0
	- Movie Viewer
	- Controls

–

–

– Playlist

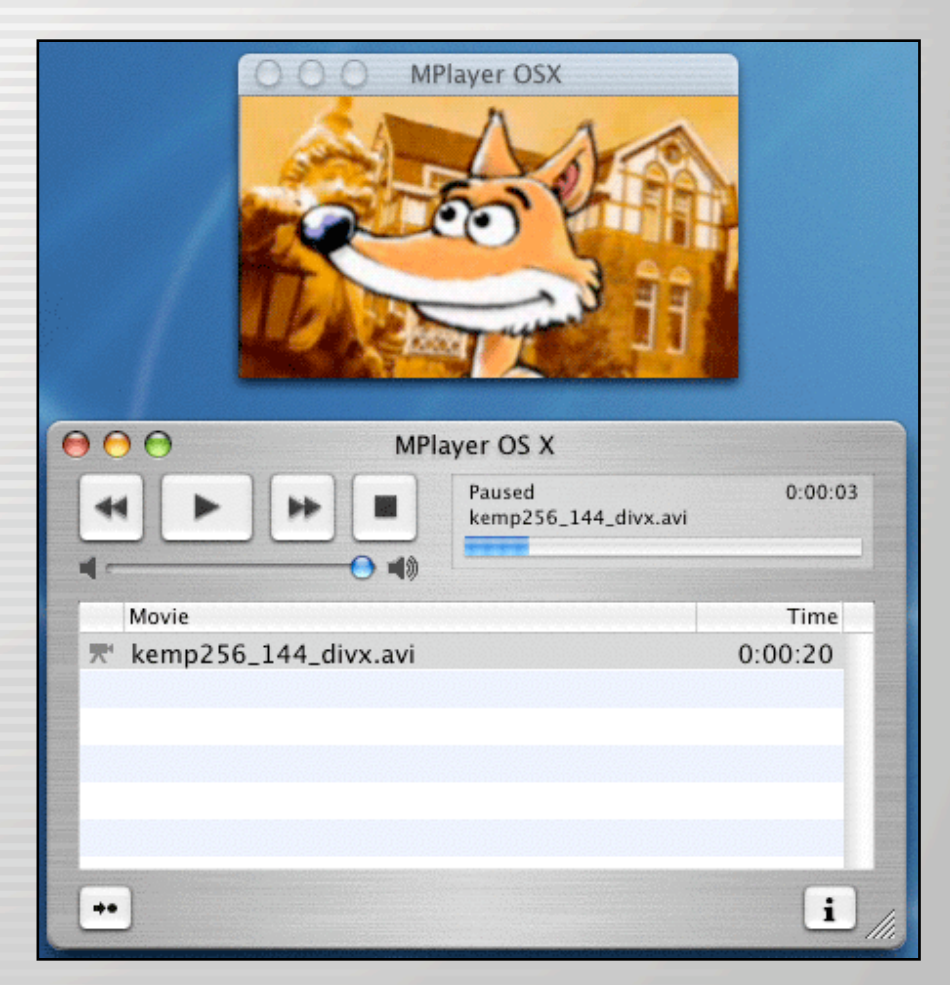

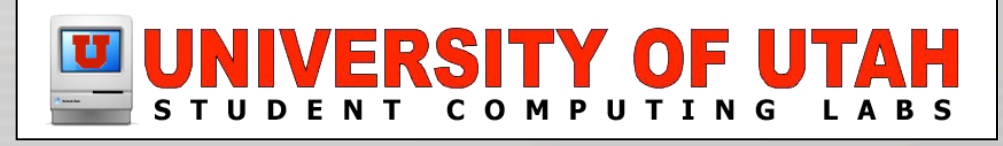

- VideoLAN VLC 0.5.3
	- Multi-purpose Media Tool.
	- Will play DVDs, VCDs, and streams.
	- Found at:

–

–

- http://www.videolan.org/

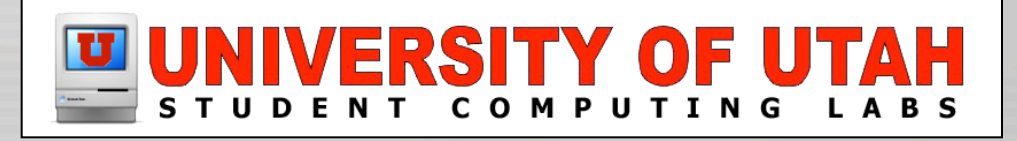

- VideoLAN VLC 0.5.3
	- Originally developed for GNU/LINUX systems.
	- Plays the following:
		- MPEG 4
		- DivX

–

- Other media formats

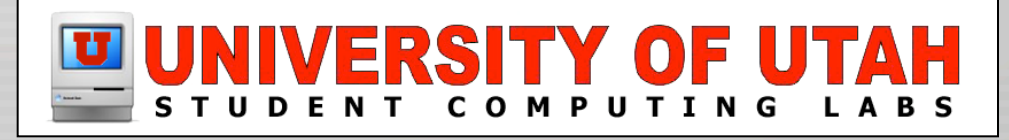

• VLC 0.5.3

–

–

– Movie Viewer

– Controls

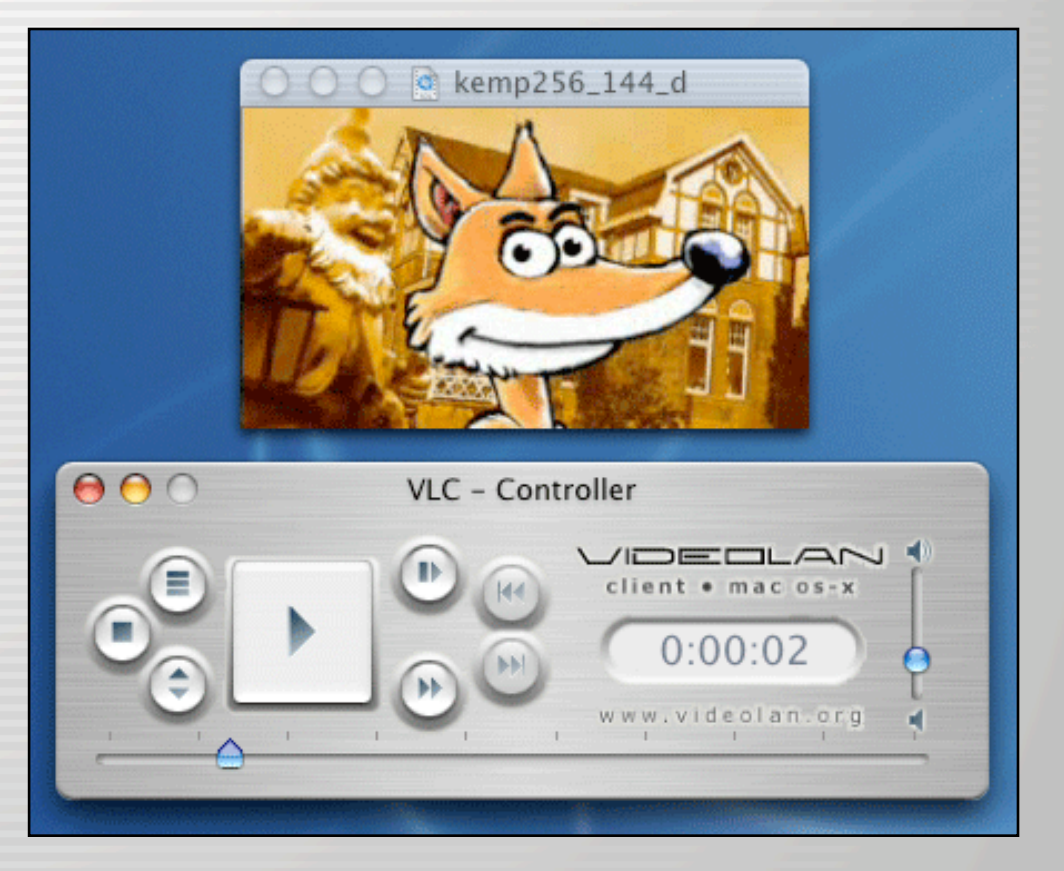

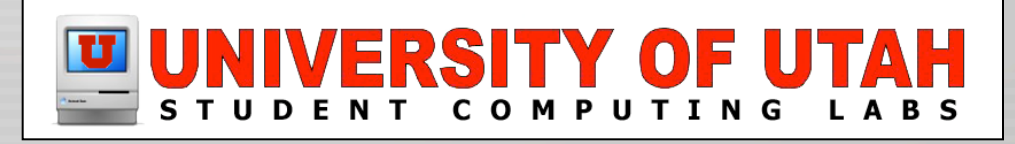

#### 3rd Party Players – Issues

- Windows only AVI movies will not play.
- Movie files requiring a non Mac OS X compatible CODECs may not play.
- Not very many players out there.
- Some players not as flexible or reliable as others.

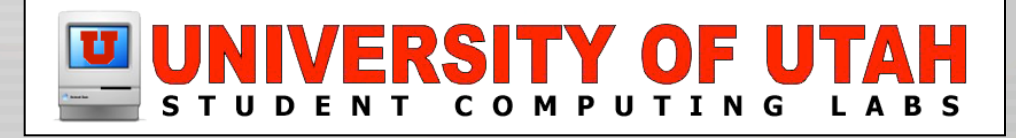

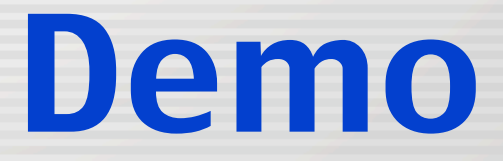

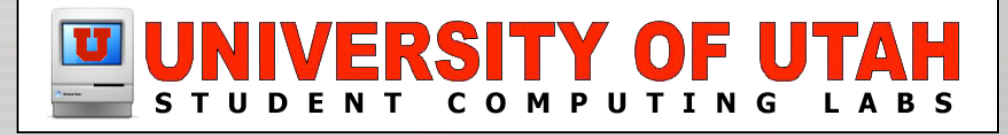

#### What if this doesn't work?

- You suspect movie file is encoded for Windows only playback.
	- No Mac based conversion options available (QuickTime).
	- Conversion may be done with a Windows based professional video editing software (Adobe Premiere).
	- Results may be mixed at best.

-

•

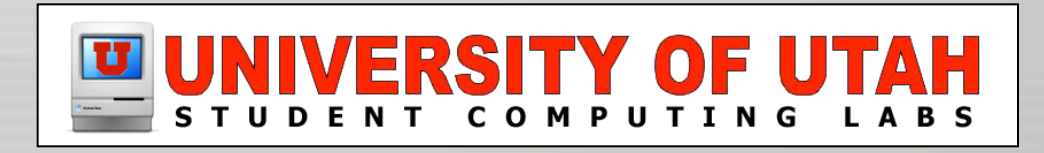

#### What if this doesn't work?

- According to QT; Video Track is DivX/ 3ivx & Audio Track is MP3.
	- Use MPlayer or VLC

-

•

- Use ConvertToQT or DivX Pro Validator to convert the MP3 track into a QuickTime compatible format.

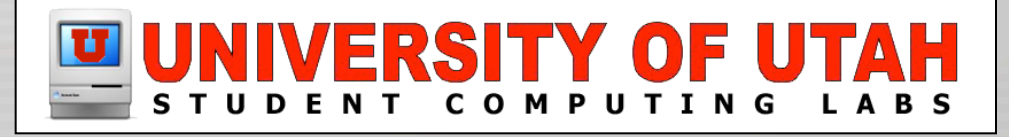

#### What if this doesn't work?

- According to QT: Video Track uses an Indeo CODEC:
	- "IV32" encoded Video Track Use MPLayer.

-

- "IV41" & "IV50" encoded Video Track - Use QuickTime for Classic along with the appropriate Indeo CODECs. •

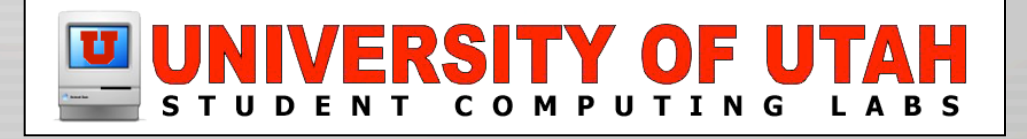

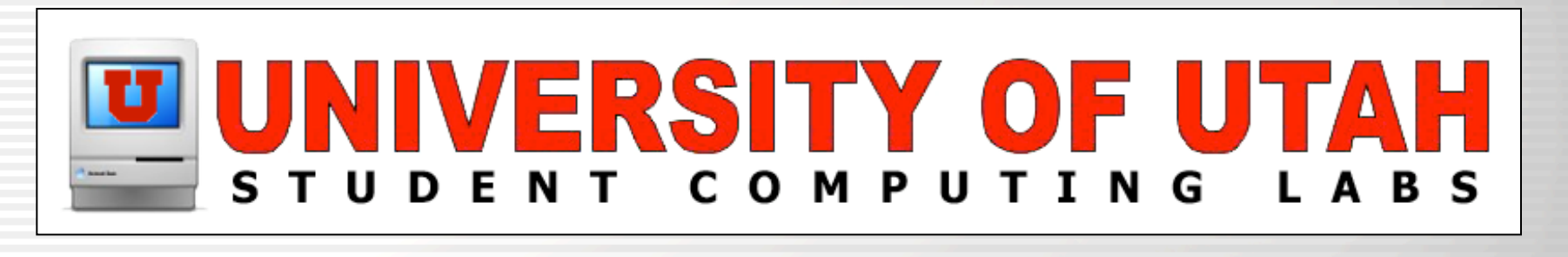

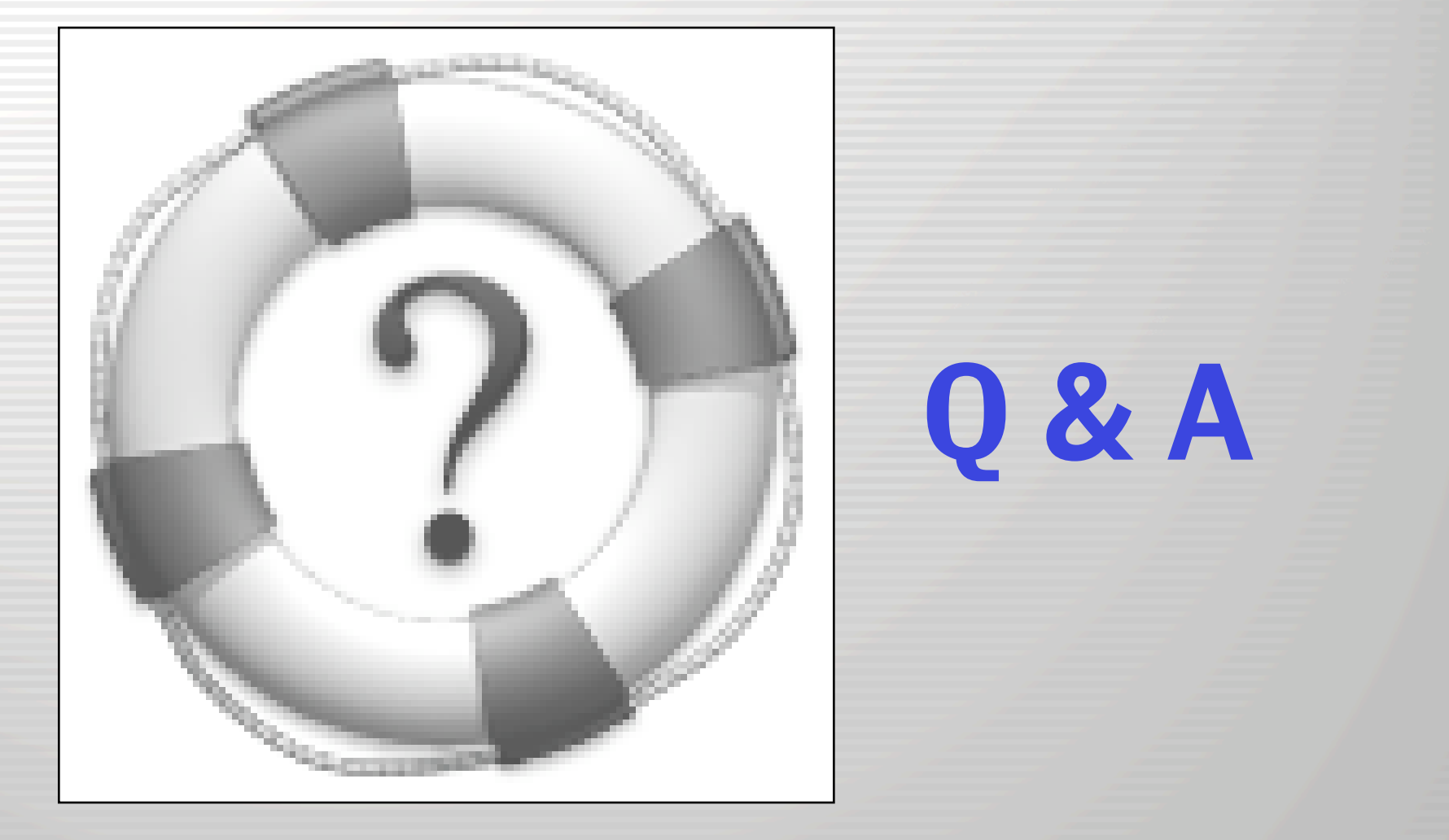

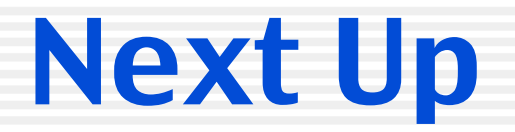

# Open Discussion

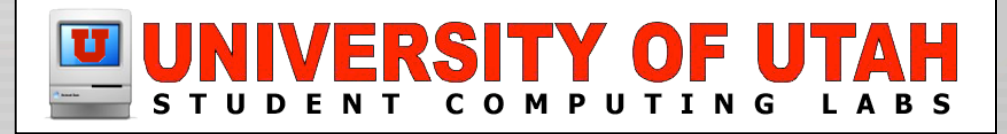